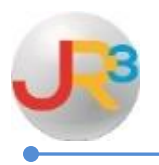

## **Finance > Payroll > Benefit Programs**

 $\bullet$  Select to  $\bullet$  edit the Benefit Program for Health Insurance rates and/or for any offeringbased payroll deductions

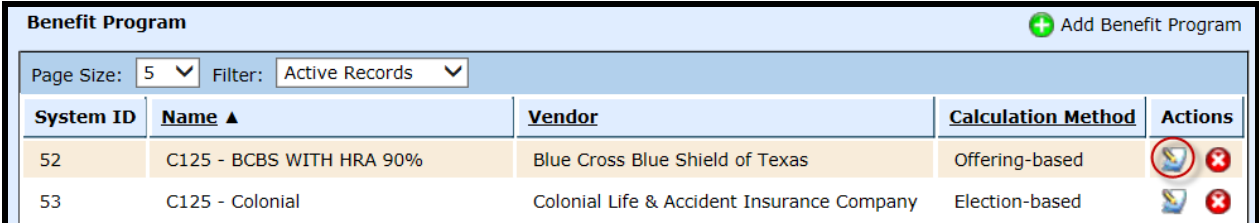

- Select the Configuration tab
- Select Change Configuration

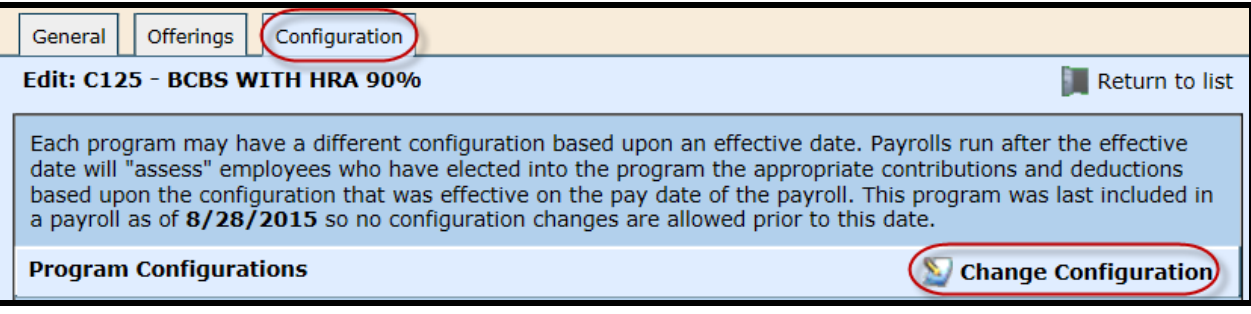

- Enter the Effective Date of 09/01/2015
- Select Save

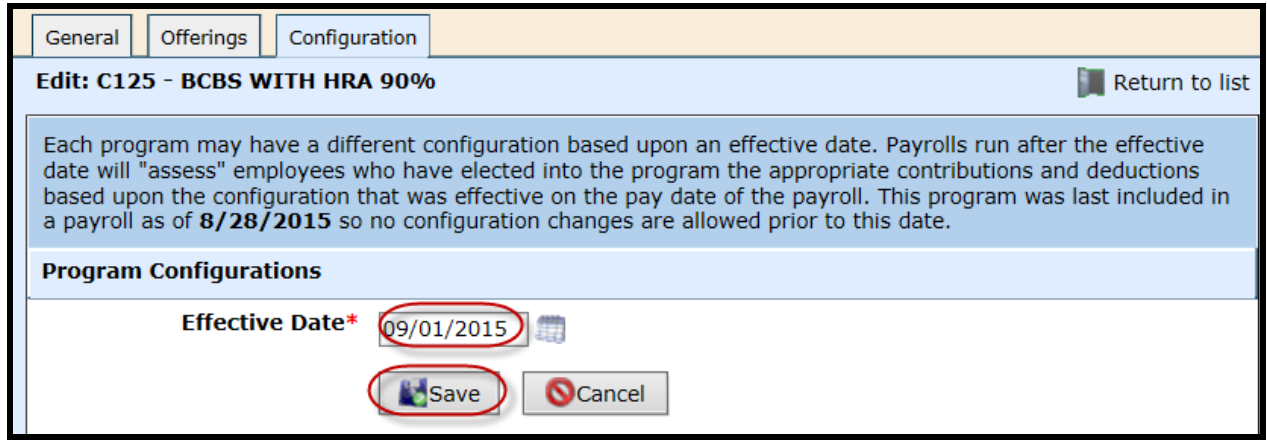

- WebSmart copies the previous Deductions, Contributions and Offerings, and allows the user to edit the rates
- $\bullet$  Select  $\bullet$  to edit the Deductions

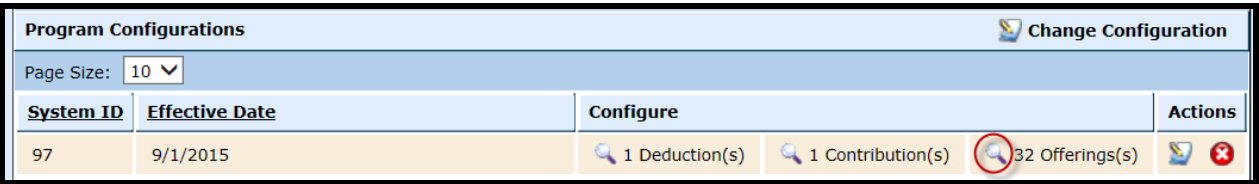

## $\bullet$  Select to  $\bullet$  Edit Amounts as indicated below

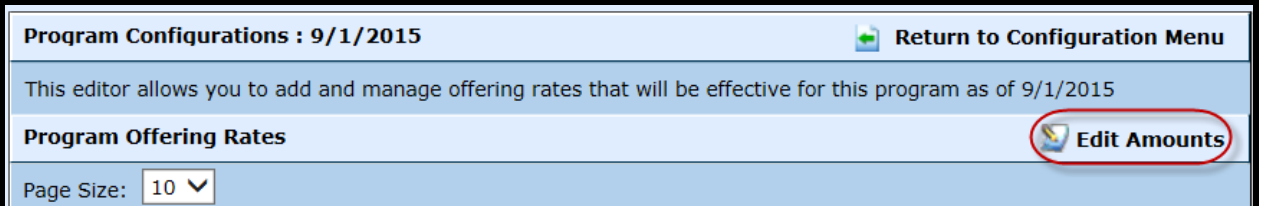

- Update the Offerings according to your health insurance plans.
	- o If you run monthly payrolls, enter the full amount of the premium
	- o If you run semi-monthly payrolls, enter half of the amount of the premium

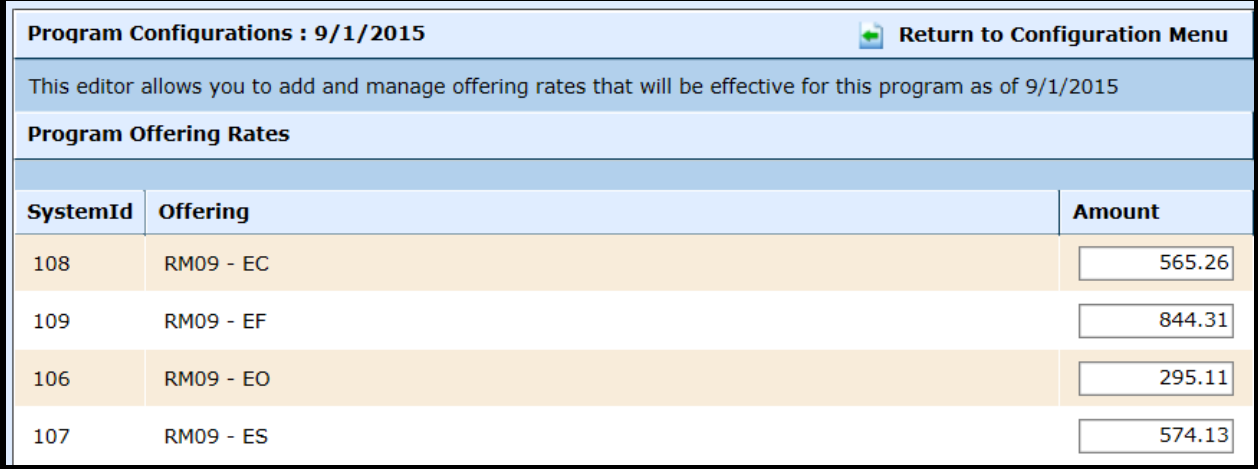

## • Select Save

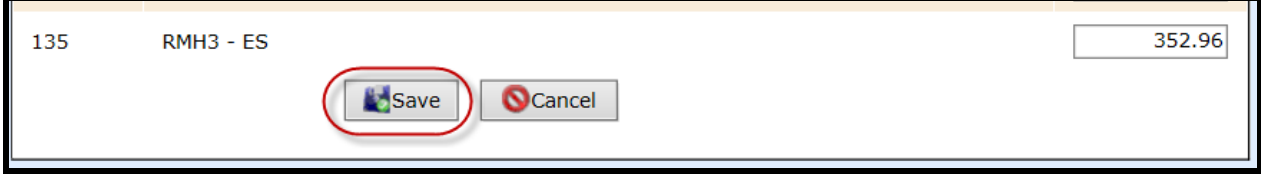

\_\_\_\_\_\_\_\_\_\_\_\_\_\_\_\_\_\_\_\_\_\_\_\_\_\_\_\_\_\_\_\_\_\_\_\_\_\_\_\_\_\_\_\_\_\_\_\_\_\_\_\_\_\_\_\_\_\_\_\_\_\_\_\_\_\_\_\_\_\_\_\_

• Select Return to Configuration

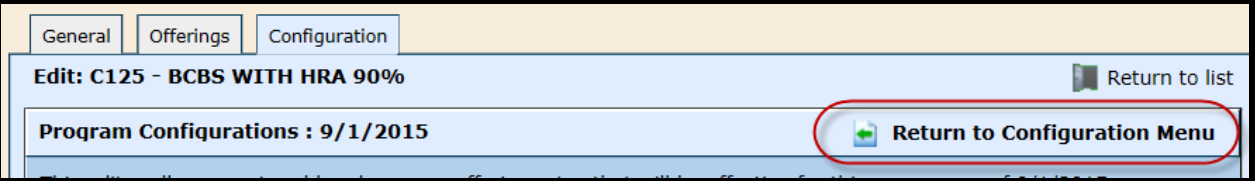

\_\_\_\_\_\_\_\_\_\_\_\_\_\_\_\_\_\_\_\_\_\_\_\_\_\_\_\_\_\_\_\_\_\_\_\_\_\_\_\_\_\_\_\_\_\_\_\_\_\_\_\_\_\_\_\_\_\_\_\_\_\_\_\_\_\_\_\_\_\_\_\_